VMS Version 5.0-1 Release Notes

## August 1988

 $\mathcal{L}_\mathbf{S}$ 

This document describes software problems that have been fixed in Version 5.0-1 of the VMS operating system. It also describes changes to documentation, software problems and restrictions, and notes that pertain to Version 5.0-1 of the VMS operating system.

Revision/Update Information: This document supplements the VMS Version 5.0 Release Notes.

Software Version: VMS Version 5.0-1

digital equipment corporation maynard, massachusetts

#### August 188

The information in this document is subject to change without notice and should not be construed as a commitment by Digital Equipment Corporation. Digital Equipment Corporation assumes no responsibility for any errors that may appear in this document.

The software described in this document is furnished under a license and may be used or copied only in accordance with the terms of such license.

No responsibility is assumed for the use or reliability of software on equipment that is not supplied by Digital Equipment Corporation or its affiliated companies.

copyright {c}1988 by Digital Equipment Corporation

All Rights Reserved. Printed in U.S.A.

The postpaid READER'S COMMENTS form on the last page of this document requests the user's critical evaluation to assist in preparing future documentation.

The following are trademarks of Digital Equipment Corporation:

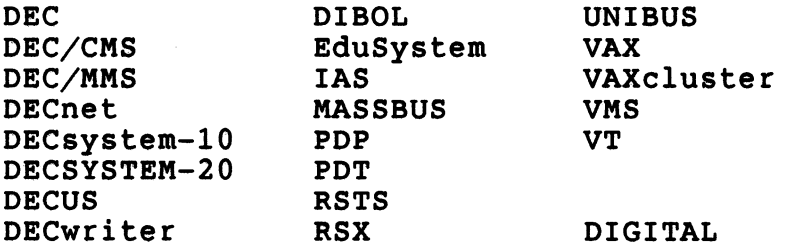

## Production Note

This book was produced with the VAx DOCUMENT electronic publishing system, a software tool developed and sold by DIGITAL. In this system, writers use an ASCII text editor to create source files containing text and English-like code; this code labels the structural elements of the document, such as chapters, paragraphs, and tables. The VAx DOCUMENT software, which runs on the VMS operating system, interprets the code to format the text, generate a table of contents and index, and paginate the entire document. Writers can print the document on the terminal or line printer, or they can use DIGITALsupported devices, such as the LN03 laser printer and PostScriptR printers (PrintServer 40 or LN03R 5criptPrinter}, to produce a typeset-quality copy containing integrated graphics.

R PostScript is a registered trademark of Adobe Systems, Inc.

contents

 $\sim 80$ 

 $\mathbf{A}$ 

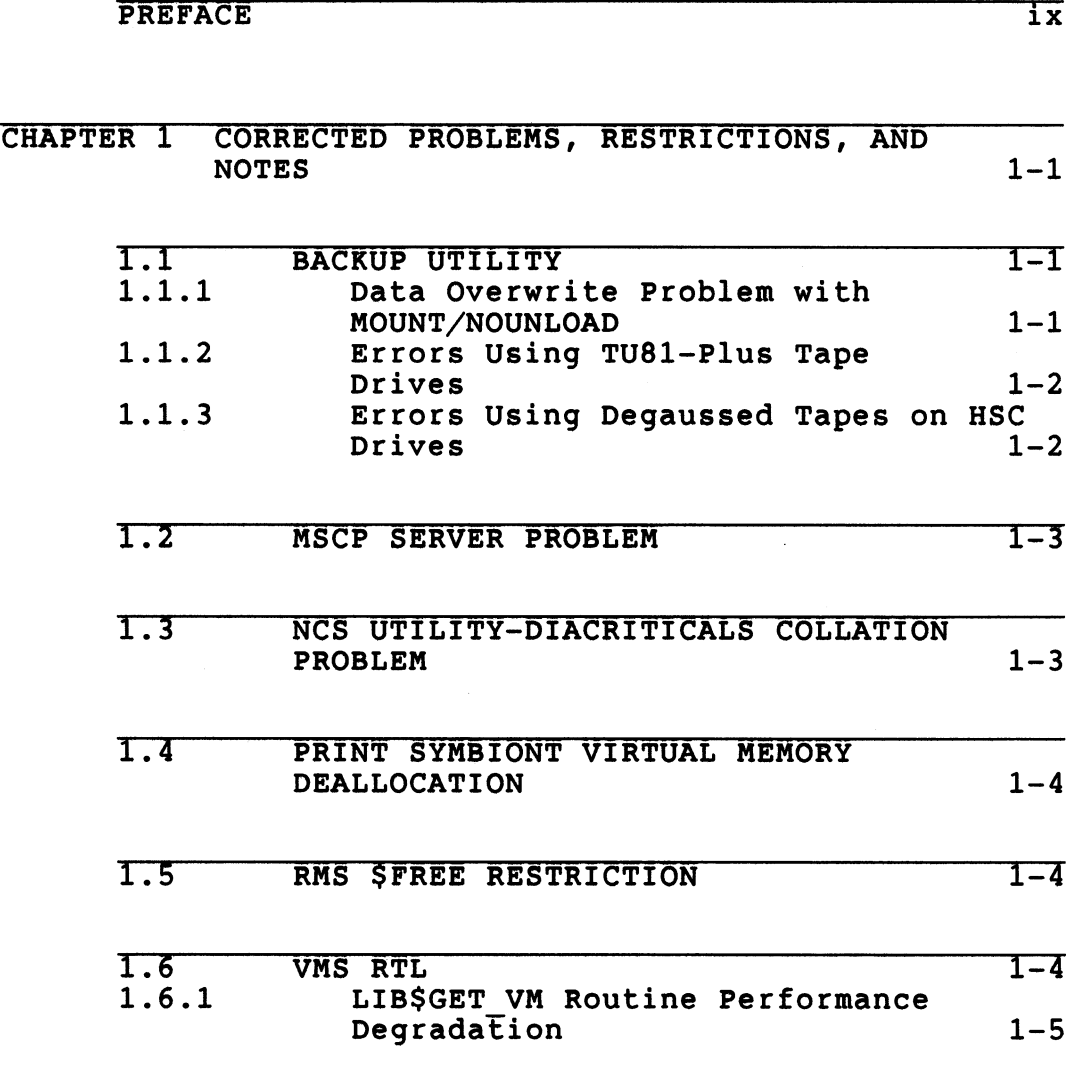

v

Contents

 $\sim$   $\lambda_{\rm H}$ 

 $\tilde{\phantom{a}}$ 

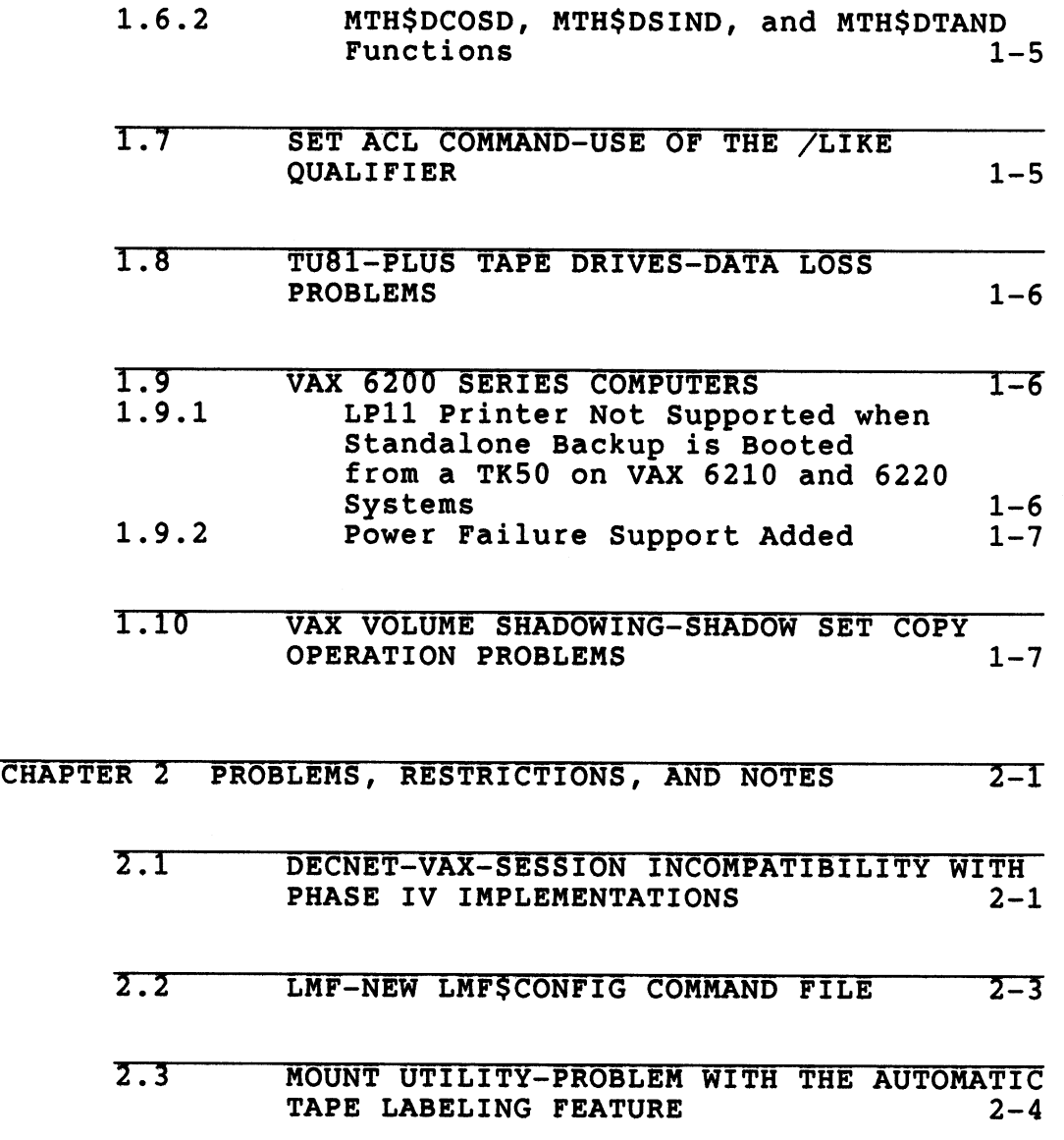

 $\cdot$ 

vi

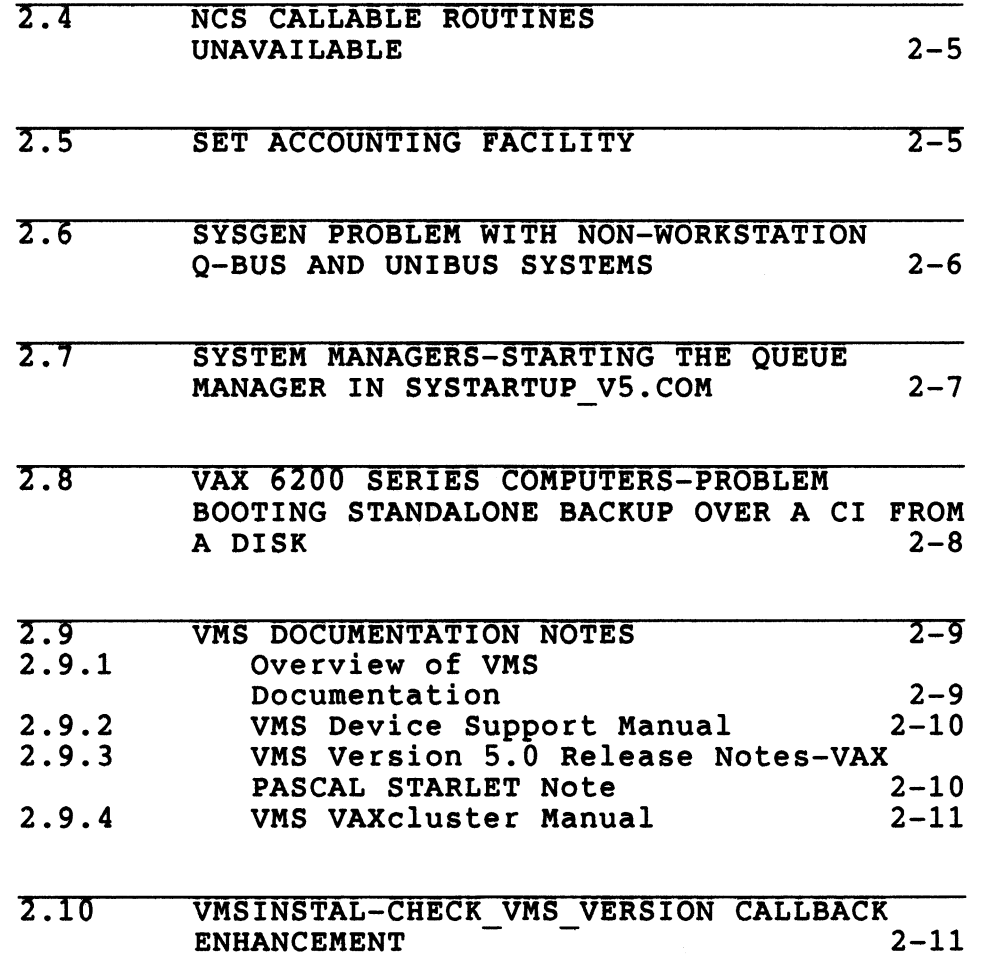

 $\sim 10^7$ 

 $\hat{\mathcal{A}}$ 

vii

 $\ddot{\phantom{a}}$ 

 $\bar{\mathcal{L}}$ 

# Contents

 $\sim$   $\lambda_{\bullet}$ 

 $\hat{\mathcal{A}}$ 

# INDEX

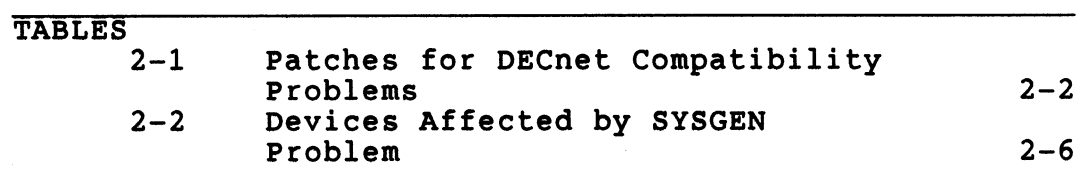

 $\hat{\mathcal{A}}$ 

 $\sim$ 

# Preface

Version 5.0-1 of the VMS operating system is a maintenance update to Version 5.0 of the VMS operating system. This documentation describes problems that have been fixed in Version 5.0-1 of the VMS operating system. It also describes documentation changes, software problems and restrictions, and notes that pertain to Version 5.0-1 of the VMS operating system.

# Intended Audience

The VMS Version 5.0-1 Release Notes is intended for all system users. Read the release notes before you use your Version 5.0-1 system.

#### Associated Documents

For more information see the VMS Version 5.0 Release Notes.

ix

This chapter describes problems that are fixed in Version 5.0-1 of the VMS operating system.

# 1.1 Backup Utility

This section describes problems with the Backup Utility that are fixed.

# 1.1.1 Data Overwrite Problem with MOUNT/NOUNLOAD

In Version 5.0 of the VMS operating system, if you mounted a tape using the MOUNT/NOUNLOAD command and then used the tape in a backup operation that required multiple tapes, the Backup Utility could not unload the first tape. Instead of prompting you to load a new tape, the Backup Utility continued processing.

Note: In a save operation, this problem caused data on the first tape to be overwritten by data that was intended for the second tape.

Version 5.0-1 of the VMS operating system fixes this problem. The Backup Utility can now successfully unload the tape, regardless of how it was mounted.

1.1 Backup Utility

#### 1.1.2 Lrrors Using TU81-Plus Tape Drives

When the Backup Utility writes to a faulty magnetic tape, it recovers by positioning the tape after the bad block and rewriting the data on a good block. However, in Version 5.0 of the VMS operating system, a tape written in this manner could not be read by a TU81-Plus tape drive. The following error message resulted when a TU81-Plus tape drive attempted to read the tape:

BACKUP-E-FATALERR, fatal error on MUAO:[]TEST.; -SYSTEM-F-TAPEPOSLOST, magnetic tape position lost BACKUP-I-SPECIFY, specify option (QUIT, CONTINUE or RESTART)

Choosing the CONTINUE or RESTART option caused the error to recur.

Version 5.0-1 of the VMS operating system fixes this problem. When a backup operation encounters a bad block and recovers, a recoverable media error is reported in the error log. A tape with a bad block can be read by a TU81-Plus tape drive.

#### 1.3 Errors Using Degaussed Tapes on HSC Drives

In Version 5.0 of the VMS operating system, a backup operation to a degaussed tape on an HSC drive failed and displayed the following error message:

BACEUP-F-LABELERR, error in tape label processing on 'device' SYSTEM-?-NOMSG Message number 8026.

Version 5.0-1 of the VMS operating system fixes this problem.

1.2 MSCP Server Problem

## 1.2 MSCP Server Problem

In Version 5.0 of the VMS operating system, the buffer segmentation algorithm used by the MSCP (Mass Storage Control Protocol) Server did not correctly account for transfers exhausting the local controller's maximum byte count. Under certain circumstances, this resulted in a port driver deadlock.

Version 5.0-1 of the VMS operating system fixes this problem.

### 1.3 NCS Utility-Diacriticals Collation Problem

In Version 5.0 of the VMS operating system, the languages in the NCS (National Character Set) library SYS\$COMMON:[SYSLIS]NCS\$LIBRARY.NLB (for example, Multinational, Dutch, English, and so forth) had the diacriticals collating in the wrong order.

Version 5.0-1 of the VMS operating system fixes this problem, however, DIGITAL recommends that you avoid using the following syntax with the MODIFICATIONS keyword:

RANGE > STRING

For example:

CF= IDENTITY MODIFICATIONS=(  $$XCO-$XC4 > "a"$ 

The restriction on using this syntax will be removed in a future release of the VMS operating system.

1.4 Print Symbiont Virtual Memory Deallocation

# 1.4 Print Symbiont Virtual Memory Deallocation

In previous versions of the VMS operating system, the amount of virtual memory allocated to the print symbiont process increased in relation to the number of print jobs handled by that symbiont. This problem occurred because virtual memory was being allocated in several symbiont routines without subsequent deallocation.

In Version 5.0-1 of the VMS operating system, virtual memory is deallocated in these symbiont routines. This prevents the continual growth of the print symbiont's virtual page count under normal operation.

# 1.5 RMS FREE Restriction

Version 5.0 of the VMS operating system did not permit the \$FREE service (which releases all RMS locks held by the specified stream) to return the RMS\$ RNL (record not locked) warning status when no records were locked by the specified stream. Instead, the FREE service returned the RMS\$ NORMAL success status.

This restriction has been removed in Version 5.0-1 of the VMS operating system, allowing the \$FREE service to return the RMS\$ RNL status when no records are locked by the specified stream.

#### 1.6 VMS RTL

 $\ddot{\phantom{a}}$  .

This section describes problems with the VMS Run-Time Library (RTL) that are fixed.

1.6 VMS RTL

## 1.6.1 LIBSGET VM Routine Performance Degradation

 $\mathbf{v}_i$ 

In Version 5.0 of the VMS operating system, performance degradation in the LI8\$GET VM routine occurred under the following conditions:

- o The program created a zone, defaulting all the parameters.
- o The program allocated many small pieces of memory that totaled a large portion of memory.
- o The program made few calls to LIB\$FREE VM.

Version 5.0-1 of the VMS operating system fixes this performance degradation problem.

#### 1.6.2 MTH\$DCOSD, MTH\$DSIND, and MTH\$DTAND Functions

The VMS Version 5.0 RTL math routines MTH\$DCOSD, MTH\$DSIND, and MTH\$DTAND erroneously returned 0 when the return value was close to  $\bar{0}$  but still representable as a D\_float number.

Version 5.0-1 of the VMS operating system fixes this problem by returning the actual D\_floating value when these routines are called.

#### 1.7 SET ACL Command-Use of the /LIKE Qualifier

In version 5.0-1 of the VMS operating system, use of the /LIKE qualifier with the SET ACL command no longer requires exclusive access to the source object.

1.8 TU81-Plus Tape Drives-Data Loss Problems

#### 1.8 TU81-Plus Tape Drives-Data Loss Problems

Version 5.0 of the VMS operating system contained a problem with RMS that caused data to be lost without reporting an error message on some systems. The data loss occurred when an RMS \$GET operation was issued to a TU81-Plus tape drive on a VAX 82xx or VAX 83xx computer. The problem did not affect the Backup Utility, but affected other utilities such as the COPY and CONVERT utilities.

Version 5.0-1 of the VMS operating system fixes this problem.

#### 1.9 VAX 6200 Series Computers

 $\tau_{\rm eff}$ 

This section describes problems with VAX 6200 series computers that are fixed.

1.9.1 LP11 Printer Not Supported when Standalone Backup is Booted from a TK50 on VAX 6210 and 6220 Systems

> VAX 6210 and 6220 systems that are configured with both a UNISUS and an LP11 line printer displayed the following message when Version 5.0 standalone BACKUP was booted from a TK50 tape cartridge:

SYSGEN%W-NOSUCHFILE, file not found [SYSEXE]LPDRIVER.EXE

If you received this message, you could not direct the output of a BACEUP/LIST operation to an LP11 printer.

Version 5.0-1 of the VMS operating system fixes this problem.

1.9 VAX 6200 Series Computers

#### 1.9.2 Power failure Support Added

 $\epsilon_{\rm eff}$ 

Version 5.0-1 of the VMS operating system permits VAX 6200 series computers to recover from a power failure, provided they are equipped with the optional battery backup unit (H7231-N} and a power and logic unit (H7206} of hardware revision E6 or later. Customers who have the battery backup option (H7231- N} but do not have the proper power and logic unit should contact DIGITAL Field Service for a free H7206 upgrade.

# 1.10 VAX Volume Shadowing-Shadow Set Copy Operation Problems

In previous versions of the VMS operating system, shadow set copy operations sometimes caused a CI node to crash with a DSDRIVER BUGCHECK. Analysis of the crash revealed an internal shadowing error of LockNotQueued. This problem was caused by a multinode race condition in the shadowing lock protocols.

Version 5.0-1 of the VMS operating system fixes this problem.

This chapter describes problems, restrictions, and notes pertaining to version 5.0-1 of the VMS operating system. It also describes documentation changes.

# 2.1 DECnet-VAX-Session Incompatibility with Phase IV Implementations

Incompatibilities have been found between the Phase IV Session Control Architecture and the Phase IV+ Session Control Architecture. DECnet-VAX V5.0 implements Phase IV+ of the DNA architecture, which means it is affected by the incompatibilities. One of the following two problems can occur when attempting a connection from a Phase IV+ node to a Phase IV node.

o The Phase IV session control architecture defines the invokeProxy bit in the connect initiate message as being reserved. It also states that any bit defined as reserved must be set to zero unless otherwise specified. Some Phase IV implementations expect the invokeProxy bit to be zero and will reject the connection with a protocol error if it is nonzero. Others do not check this field because it is not used in Phase IV. Because proxy is architected as part of Phase IV+, the invokeProxy bit is now nonzero. This causes connections initiated from Phase IV+ implementations to be rejected by Phase IV implementations with a protocol error.

 $\mathcal{N}_\bullet$ 

2.1 DECnet-VAX-Session Incompatibility with Phase IV Implementations

o Phase IV implementations expect the session version number in the connect initiate message to be zero because this is the value for Session V1.0. The session version is now 1 to reflect Session V2.0. The connection will be rejected because of version skew.

Table 2-1 lists the DECnet implementations and the version/update required to resolve the compatibility problems.

Table 2-1 Fatches for DECnet Compatibility Problems

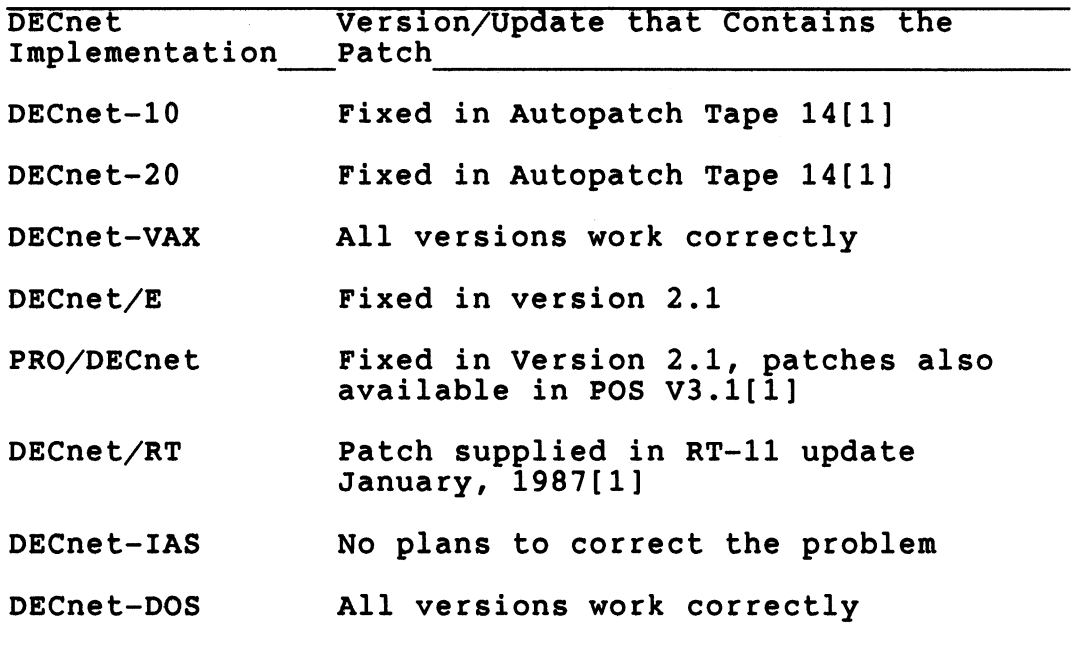

[1]Installation of these patches were optional. Some customers may have elected not to install the patches provided and may be running the correct version without the patches.

"~Cnet-VAX-Session Incompatibility with Phase IV Implementations

Table 2-1 (Cont.) Patches for DECnet Compatibility Problems

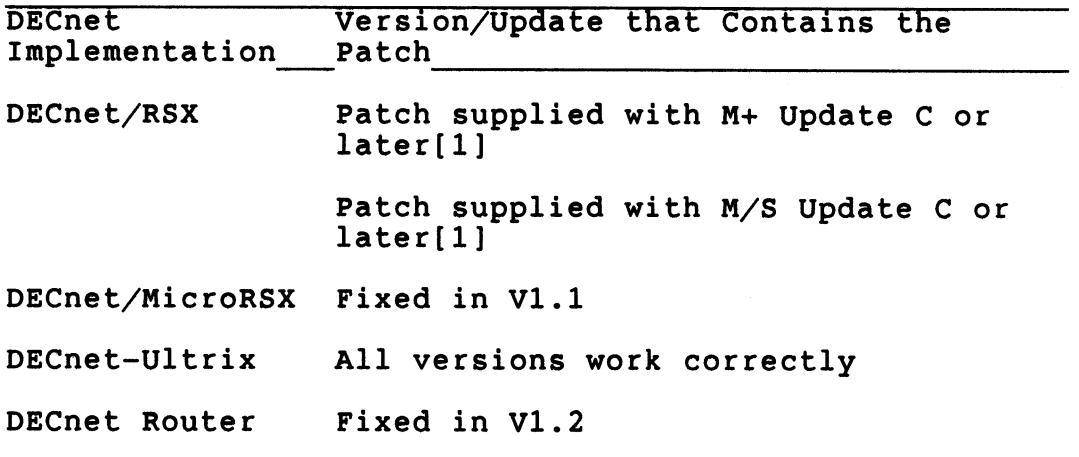

[1]Installation of these patches were optional. Some customers may have elected not to install the patches provided and may be running the correct version without the patches.

# 2.2 LMF-New LMFSCONFIG Command File

If you are service contract customer that installed or upgraded to Version 5.0 of the VMS operating system with a W-kit, the License Management Facility (LMF) used the command file LMF\$CONFIG to generate automatically a VMS Product Authorization Key (PAK) and register it for you. The Version 5.0-1 update provides a new version of the LMF\$CONFIG file.

This new version of LMF\$CONFIG will run automatically on your system if you immediately update to VMS Version 5.0-1 after upgrading or installing VMS Version 5.0 with a W-kit. If you are a VAXcluster member, the new version of LMF\$CONFIG also runs on nodes that use the updated system disk as they reboot

 $\bar{\lambda}_{\rm eff}$ 

2.2 LMF-New LMF\$CONFIG Command File

(as long as they were.not rebooted after installing or upgrading to VMS Version 5.0).

If you reboot the nodes that use the system disk before updating to VMS Version 5.0-1, LMF\$CONFIG will run automatically on the updated system disk. However, it will not run automatically on any other nodes. You should run LMF\$CONFIG on all other nodes as soon as possible after updating to Version 5.0-1. Running LMF\$CONFIG does not disrupt a running system; it generates a PAK, which is picked up when the node reboots.

Note: This information does not apply if you are a new customer or a non-service customer that used an H-kit to install or upgrade to Version 5.0 of the VMS operating system.

2.3 MOUNT Utility-Problem with the Automatic Tape Labeling Feature

> The /AUTOMATIC qualifier to the MOUNT command has not worked as intended since Version 4.0 of the VMS operating system. This qualifier controls the automatic tape labeling feature (which is enabled by default) and allows the system to generate labels for multiple magnetic tape reels. For example, to mount a magnetic tape you could enter the following command:

\$ MOUNT MFAO: FIRST

If you use more than one magnetic tape reel, the system expects the next tape to be labeled FiRS02 (the label generated by the automatic tape labeling feature).

.This feature is also intended to allow users to mount a magnetic tape and to specify their own volume labels for multiple magnetic tape reels. For example, if you mount a tape using the following command, the

MOUNT Utility-Problem with the Automatic Tape Labeling Feature

first magnetic tape reel must be labeled FIRST and the second reel must be labeled NEXT:

\$ MOUNT MFAO: FIRST,NEXT

This aspect of the automatic tape labeling feature does not work. In the previous example, the first magnetic tape reel must be labeled FIRST, but the system ignores the user-specified label for the second reel (NEXT) and expects the label of the second tape to be FIRSO2.

This restriction will be removed in a future maintenance release of the VMS operating system.

## 2.4 NCS Callable Routines Unavailable

In Version 5.0 and Version 5.0-1 of the VMS operating system, the NCS callable routines NCS\$RESTORE CF and NCS\$SAVE CF are unavailable. These routines are documented  $i\overline{n}$  the VMS National Character Set Utility Manual and will be included in a future maintenance release of the VMS operating system.

# 2.5 SET ACCOUNTING Facility

 $\Delta_{\rm d}$ 

In Versions 4.x of the VMS operating system, the following command turned on all types of accounting except for IMAGE accounting:

\$ SET ACCOUNTING/ENABLE

In Versions 5.0 and 5.0-1 of the VMS operating system, the previous command now turns on IMAGE accounting along with the other types of accounting (as documented in the VMS DCL Dictionary). Note that turning on all types of accounting including IMAGE accounting can create very large ACCOUNTNG.DAT files. If you want to maintain the Version 4.x behavior, enter the following command:

2.5 SET ACCOUNTING Facility

 $\mathbf{v}_\bullet$ 

#### \$ SET ACCOUNTING/ENABLE/DISABLE=IMAGE

# 2.6 SYSGEN Problem with Non-Workstation Q-bus and UNIBUS Systems

In Version 5.0 and Version 5.0-1 of the VMS operating system, there is a problem with SYSGEN (System Generation Utility) that affects non-workstation Q-bus and UNIBUS systems.

If the SYSGEN parameter WINDOW SYSTEM is set to zero on a Q-bus or UNIBUS system that is not a workstation, the system does not load the drivers for the devices listed in Table 2-2.

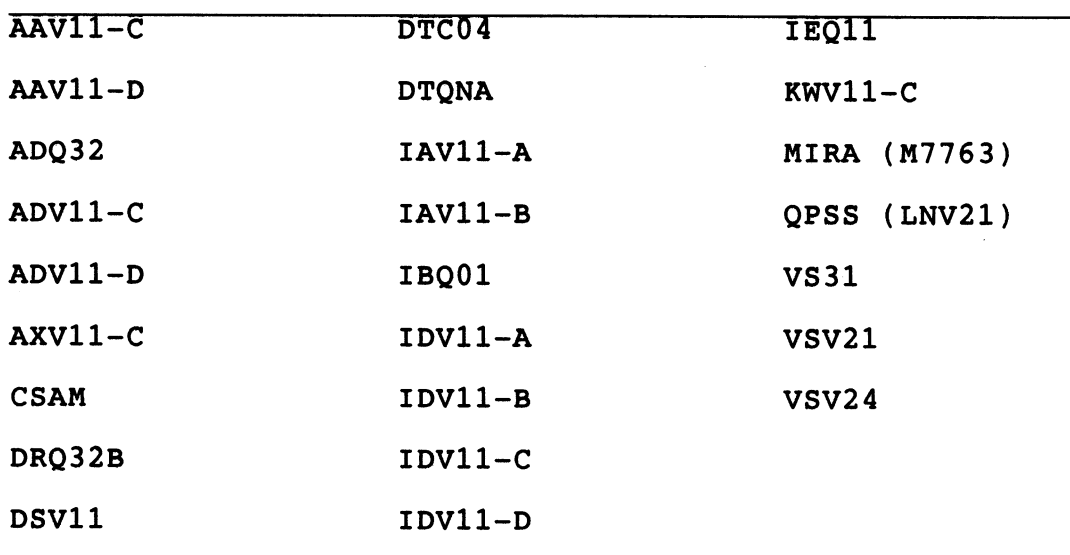

Table 2-2 Devices Affected by SYSGEN Problem

To make sure the system loads the drivers for these devices, do a conversational boot on the system (see the installation and operations guide for your VAX

2.6 SYSGEN Problem with Non-Workstation Q-bus and UNIBUS Systems

computer) and enter the following commands at the SYSB©OT? prompt:

SYSBOOT> SET WINDOW SYSTEM 1 SYSBOOT> CONTINUE

 $\ddot{\phantom{a}}$ 

This restriction will be removed in a future maintenance release of the VMS operating system.

2.7 System Managers-Starting the Queue Manager in SYSTARTUP VS.COM

> The following command is the example in SYS\$MANAGER:SYSTARTUP VS.COM for starting the Batch /Print Queue Manager:~

\$ START/QUEUE/MANAGER/BUFFER COUNT=10/EXTEND\_QUANTITY=25 -<br>\$ \$YS\$COMMON: [\$Y\$EXE]JBC\$Y\$OUE DAT SYS\$COMMON: [SYSEXE]JBCSYSQUE.DAT

The local buffer count value (specified with /BUFFER COUNT=10), the initial allocation, and the subsequent file extension value (specified with /EXTEND QUANTITY=25) are appropriate for a small system with one batch and one print queue. These values should be increased for standalone time-sharing and clustered machines that support many queues.

The default values for /BUFFER COUNT and EXTEND QUANTITY are 50 and 100, respectively. These values are generally adequate to support 5 to 20 queues where the total number of concurrent jobs is typically less. than 50. To support efficiently more queues and jobs, DIGITAL recommends specifying larger values for these qualifiers when starting the queue manager. Note that the value for the /EXTEND\_QUANTITY qualifier should be the same for all nodes in a cluster.

Increasing the local buffer count decreases the number of direct  $I/O$  reads on the queue file required to perform Batch/Print operations at the expense of job controller working set size and locking activity. When

2.? System Managers-Starting the Queue Manager in SYSTARTUP\_V5.COM

memory is available, a large number of local buffers increases system performance. However, if a small amount of memory is available, using 100 or more local buffers can decrease performance by causing excessive page faulting of the job controller process.

The value for extend quantity should be at least 20 percent of the size of the queue file when the queue file is in a steady state. If the value for the extend quantity is too small, fragmentation of the queue file can occur as a result of the many file extend operations being performed on the disk.

2.8 VAX 6200 Series Computers-Problem Booting Standalone BACKUP over a CI from a Disk

> 0n VAx 6200 series systems, standalone BACKUP fails to boot over a CI from a disk and displays the following message:

UNABLE TO TAKE BUGCHECK AT THIS POINT IN BOOTSTRAP BUGCHEcK coDE Is o0o0063c

This message indicates that the system performed a bugcheck with resources exhausted because the default value of the SYSGEN parameter NPAGEDYN is inadequate for the operation. The workaround is to do a conversational boot on the system (see the installation and operations guide for your VAx computer) and enter the following commands at the SYSBOOT> prompt:

SYSBOOT> SET NPAGEDYN 300000 SYS80oT> CONTINUE

The default Value of the NPAGEDYN parameter for standalone BACKUP will be raised in a future release of the VMS operating system.

2.9 VMS Documentation Notes

#### 2.9 VMS Documentation Notes

 $\mathbf{y}$ 

This section contains additions and corrections to the VMS Documentation Extended Set.

#### 2.9.1 overview of VMS Documentation

In the overview of VMS Documentation, the order numbers for the following documentation were inadvertently omitted:

- o VMS Documentation Release Notes Kit (order number QA-001AY-GZ). When ordering the VMS Documentation Ease Set or the VMS Documentation Extended Set, you must also specify the order number for the VMS Documentation Release Notes Kit.
- o VMS Documentation Extended Set without Sase Set (order number QA-001A4-GZ). This kit includes the following:
	- General User Subkit
	- System Management Subkit
	- Programming Subkit
	- Obsolete Features Kit

In addition, the order number for the VMS Documentation Base Set was incorrect. The correct order number for the VMS Documentation Base Set is  $QA-09SAA-GZ.$ 

2.9 VMS Documentation Notes

## 2.9.2 VMS Device Support Manual

**Y** 

The description of the operating system routines EXE\$DEBIT BYTCNT ALO and EXE\$DEBIT BYCNT BYTLM ALO in the VMS Device Support Manual contain incorrect information in the description of their synchronization method.

Each of these routines returns control to its caller at iPL\$ ASTDEL, and not at the caller's IPL as stated in the manual. (Note that the similar routines EXE\$DEBIT SYTCNT( NW} and EXE\$DEBIT SYTCNT\_BYTLM(  $NW)$  do return control to the caller<sup>-at</sup> the caller<sup>7</sup>s IPL as documented.}

A future revision of the VMS Device Support Manual will contain this correction.

#### 2.9.3 VMS Version 5.0 Release Notes-VAX PASCAL STARLET Note

Section 9.7 of the VMS version 5.0 Release Notes, which describes a VAX PASCAL STARLET installation problem, contains incorrect information. The corrected note follows:

The VAX PASCAL STARLET Version 3.4 kit does not install properly with Versions 5.O and 5.0-1 of the VMS operating system. As a workaround, perform the following steps immediately before and after the installation of the PASSTR034 kit. Substitute the device name of the drive you are installing the kit from for ddcu: in the second command:

\$ DEFINE SYS\$COMMON:[SYSUPD.PASSTR034JSDLPASCAL.EXE

- \$ @SYS\$UPDATE:VMSINSTAL PASSTR034 ddCu:
- $$$  SET DEFAULT SYS\$COMMON: [SYSLIB]
- \$ PASCAL/NOOBJECT/NOWARNING/ENVIRONMENT STARLET.PAS

This restriction will be removed in a future release of VAX PASCAL.

2.9 VMS Documentation Notes

# 2.9.4 VMS VAXcluster Manual

The following command example in Section 5.5.1 of the VMS VAXcluster Manual is incorrect:

\$ MOUNT/CLUSTER \$1\$DUS111: /SHADOW=VMS08JUL

The correct command is as follows:

\$ MOUNT/CLUSTER \$1\$DUS111: /SHADOW=(\$1\$DUA111,\$1\$DUA151) VMS08JUL

A future revision of the VMS VAXcluster Manual will contain this correction.

# 2.10 VMSINSTAL-CHECK VMS VERSION Callback Enhancement

The CHECK VMS VERSION callback in VMSINSTAL has been enhanced for  $\bar{v}$ ersion 5.0-1 of the VMS operating system. This callback functions as previously described in the VMS Developer's Guide to VMSINSTAL, but now allows you to specify a maintenance release for the minimum version and maximum version parameters.

Although the format for specifying versions to this callback has changed, products that use this callback are not affected because the old format is still supported. However, DIGITAL recommends that you convert products that use the old format to the new format with the next release of the product.

Also note that if you need to specify a particular maintenance release when passing the minimum and maximum versions for a product, you must use the new format. The new format for expressing VMS versions is as follows:

vv.u-mh

where

o vv indicates a version

o u indicates an update

 $\Delta_{\bullet}$ 

2.10 VMSINSTAL-CHECK VMS VERSION Callback Enhancement

- o m indicates a maintenance
- o h indicates a limited hardware release {LHR)

For example, 5.0-1 indicates that the version of the product is 5, the update is 0, and the maintenance level is 1.

The CHECK\_VMS\_VERSION callback has the following<br>format:

CHECK VMS VERSION symbol minimum version [option] [ma

The parameters on the command line indicate the following:

- o symbol is the name of a global symbol that will be defined with a TRUE/FALSE Boolean value that indicates the results of the version check.
- o minimum version is the minimum VMS version required to install the product. This parameter is passed in the form "vv.u $[-mh]$ " (for example 5.0 or 5.0-1). To pass a maintenance release, you must use this format .

The format "vvu" is also supported (for example 050) and is the minimum value that you can provide for this parameter.

- 0 option is used to limit the product installation to a field test version of the VMS operating system. If you specify F on the command line, the product is restricted to the specific field test version of the VMS operating system that is specified by the minimum version parameter.
- o maximum version is the maximum VMS version required to install the product. Use this parameter if a product will not function above a certain version. This parameter uses the same format as the minimum version parameter.

2.10 VMSINSTAL-CHECK VMS VERSION Callback Enhancement

For example, to restrict a product installation to VMS versions 4.6 to 5.0, you could use the following command line:

 $\sim$   $\sim$ 

 $\sim$ 

 $\Lambda$ 

\$ VMI\$CALLBACK CHECK\_VMS\_VERSION for\$version 046 "" 050

However, if you want to restrict the product installation to VMS versions 4.6 to 5.0-1, you need to use the new format:

\$ VMI\$CALLBACK CHECK\_VMS\_VERSION for\$version 4.6 "" 5.0-1

# Index

## $\overline{A}$  G

 $\mathbf{v}_\bullet$ 

ACCOUNTNG.DAT file 2-5 Automatic Tape Labeling Feature  $\bar{2}-4$ 

# $\overline{B}$

Backup Utility errors 1-2 /BUFFER\_COUNT qualifier 2-7

# $\overline{C}$

CHECK VMS VERSION callback  $2 - T1$ format of 2-12

# $\overline{D}$

DECnet-VAX incompatibility problems 2-1

# E

EXESDEBIT BYTCNT ALO 2-10 EXE\$DEBIT\_BYTCNT BYTLM ALO  $2 - 10$ /EXTEND\_QUANTITY qualifier  $2 - 7$ 

\$GET operation 1-6

## L

LIBSFREE VM routine 1-5 LIB\$GET  $\overline{V}$ M routine 1-5 License Management Facility  $(LMF)$   $2-\overline{3}$ LMF\$CONFIG command file 2-3

# M

Mass Storage Control Protocol  $(MSCP)$   $1-3$ MOUNT command 2-4, 2-11 /AUTOMATIC qualifier 2-4 /NOUNLOAD qualifier 1-1<br>H\$DCOSD function 1-5 MTH\$DCOSD function 1-5<br>MTH\$DSIND function 1-5 MTH\$DSIND function 1-5<br>MTH\$DTAND function 1-5 MTH\$DTAND function

### $N$

National Character Set Utility  $(NCS)$  1-3 MODIFICATIONS keyword 1-3 routines 2-5 NCS\$RESTORE CF 2-5<br>NCS\$SAVE CF 2-5  $NCS$SAVE CF$ NFAGEDYN parameter 2-8

Index-1

 $\tilde{\mathcal{A}}_{\mathcal{A}}$ 

# P T Print symbiont virtual memory deallocation  $1 - 4$ **Queue** batch 2-7 print 2-7 Queue file TU81-Plus tape drives 1-2 data loss problems 1-8 V  $1-6$ ,  $1-7$ ,  $2-8$ VAX PASCAL

**W** 

fragmentation 2-8 Queue Manager starting 2-7

# R

 $\overline{o}$ 

```
Record Management Services 
   (RMS) 
  $FREE restriction 1-4 
   problem 1-6 
Run Time Library (RTL) 1-4
```
# $\overline{s}$

SET ACCOUNTING Facility 2-5 SET ACL command /LIKE qualifier 1-5 Standalone BACKUP problems booting 1-6, 2-8 System Generation Utility (SYSGEN) NPAGEDYN parameter 2-8 WiNDOW\_SYSTEM parameter 2-6 VAX 6200 Series computers installation note 2-10 VAx Volume Shadowing 1-7 VMS Documentation Base Kit  $2 - 9$ VMS Documentation Extended Kit 2-9 VMS Documentation Release Notes Kit 2-9 VMSINSTAL CHECK VMS VERSION callback  $2 - 11$ 

# WINDOW SYSTEM parameter 2-6

Index-2